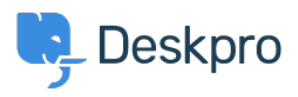

[Ohjeet](https://support.deskpro.com/fi/kb) > [Deskpro Legacy](https://support.deskpro.com/fi/kb/deskpro-legacy) > [I'm having trouble with translated words appearing in the](https://support.deskpro.com/fi/kb/articles/i-m-having-trouble-with-translated-words-appearing-in-the-wrong-order) [wrong order](https://support.deskpro.com/fi/kb/articles/i-m-having-trouble-with-translated-words-appearing-in-the-wrong-order)

## I'm having trouble with translated words appearing in the wrong order

Ben Henley - 2023-05-25 - [Comments \(0\)](#page--1-0) - [Deskpro Legacy](https://support.deskpro.com/fi/kb/deskpro-legacy)

## **Question**

Some words are displayed out of order in parts of the agent interface.

## **Answer**

This problem can be caused by Chrome's auto-translate feature. In Chrome, go to **Settings > Show advanced settings** and disable the "translate pages that aren't in a language you read" option.

If this doesn't fix the problem or you are not using Chrome, find the relevant phrase in the Deskpro admin interface under **Settings > Languages** and check the translation. Please correct any translation mistakes you find at<http://languages.deskpro.com/>

Tags [translation](https://support.deskpro.com/fi/search/labels/all/translation)